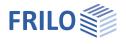

# Strip foundation FDS+

## Contents

| Application options                           | 2  |
|-----------------------------------------------|----|
| Additional option FDPro                       | 2  |
| Basis of calculation                          | 3  |
| Data entry                                    | 4  |
| Basic parameters                              | 4  |
| System                                        | 5  |
| Foundation                                    | 5  |
| Wall                                          | 6  |
| Soil                                          | 6  |
| Ground water                                  | 10 |
| Surface                                       | 10 |
| Loads                                         | 11 |
| Load Cases                                    | 12 |
| Line Loads                                    | 13 |
| Design                                        | 14 |
| Reinforcement                                 | 14 |
| Distribution / Extended reinforcement dialog  | 15 |
| Soil Mechanics                                | 16 |
| Extended Soil Mechanics dialog                | 18 |
| Earth pressure (with additional option FDPro) | 19 |
| Parameter                                     | 20 |
| Output                                        | 21 |
|                                               |    |

## Basic Documentation – Overview

In addition to the individual program manuals, you will find basic explanations on the operation of the programs on our homepage <u>www.frilo.com</u> in the Campus-download-section.

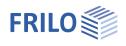

## Application options

The FDS application allows you to calculate the required dimensions of strip foundations under centric and uniaxial eccentric loading. The required bending and shear reinforcement is calculated for the defined dimensions. The software also checks whether shear and bending reinforcement can be dispensed with in the lower layer. Moreover, the permissible bearing pressure, the gaping joint as well as the safety against sliding, displacement and ground failure are verified. Settlements can also be calculated.

The following loads are available:

- Wall loads G and Q
- Moments in the x- and y-directions
- Horizontal loads in the x- and y-directions
- Loading on the foundation area left and/or right to the wall
- Any number of load cases with definable actions, possibly in simultaneous and alternative groups.
- Foundation self-weight is automatically taken into account

As a result, utilization of the foundation analyses is displayed on bottom right of the graphical user interface. Conditions:

- the corresponding verifications have utilizations greater than 0 %
- the verifications have been selected in the output profile

The bending moment and the required bending reinforcement are indicated per linear metre of the foundation, if applicable. For rising masonry walls, the design is performed for the smoothed moment underneath the wall axis and for rising concrete walls for the face moment.

Optionally, you can design the connecting reinforcement for rising concrete walls.

**!!**Attention: The FDS+ application is intended for the calculation of strip foundations in the classical sense. If the defined loads and dimension of the structural system produce a deviating load-bearing behaviour like that of an angular retaining wall for instance, another calculation method is required and you should use the appropriate application program.

## Additional option FDPro

With the additional option FDPro, the foundation programmes FD+/FDB+/FDS+ and GBR+ can be extended to include

- an earth pressure approach
- an inclined foundation base
- a seismic ground failure verification
- a ground failure punching shear verification
- a bearing capacity calculation of the foundation soil with a table of design values of the base pressure resistance.
- a graphical output of the internal forces along the main axes

See <u>calculation basis for foundation engineering</u> in the FD+ manual.

See also ▶ <u>Video</u>

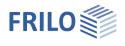

## Basis of calculation

## Available standards

- EN 1992
- DIN EN 1992
- ÖNORM EN 1992
- BS EN 1992
- NF EN 1992
- PN EN 1992
- DAfStb<sup>1</sup> Booklet 240
- Foundation standard: DIN EN 1997-1 in combination with DIN 1054 The software selects the foundation standard automatically (DIN 1054:1976/2005/2021) in accordance with the selected reinforced concrete standard.

FDS+ offers support for all 3 verification methods according to Eurocode 7, adjustable for all national annexes.

The partial safety factors and combination equations for the geotechnical verifications are editable. See Design - <u>Parameters</u>.

You can find further information about the basis of calculation in the document <u>FL\_FD\_eng.pdf</u>.

| Properties      | д   |
|-----------------|-----|
| Basic parameter | 0.0 |
|                 | 10  |
| 🗄 - Loading     |     |
| ⊕. Design       |     |
| . Output        |     |

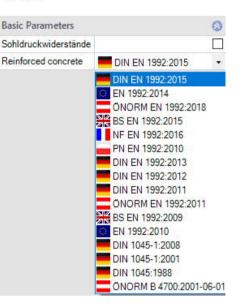

<sup>&</sup>lt;sup>1</sup> German Committee for Reinforced Concrete

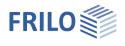

## Data entry

The definition of properties and control parameters is done in the menu on the left side of the screen. You can check the effect of the entered values in the graphical representation on the right side of the screen. Before entering any data, you can change the dimensional units (cm, m ...) via the options File > <u>Program options</u>.

## Wizard

The <u>Wizard</u> appears by default / automatically at startup, but can be switched off (File ► Program options).

## Input Options in the GUI

The input options in the GUI window are described in the document <u>Basic operating instructions-PLUS.pdf</u>.

**Basic parameters** 

## **Reinforced Concrete**

Select the desired reinforced concrete standard: see also <u>Basis of calculation</u>

Soil bearing resistance If the option is selected, only the bearing capacity of the soil is output in the form of a table with the design values for the bearing pressure resistance.

#### Soil Engineering and Bearing failure

According to the selected reinforced concrete standard, the software selects the corresponding standards for soil engineering and bearing failure automatically.

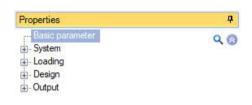

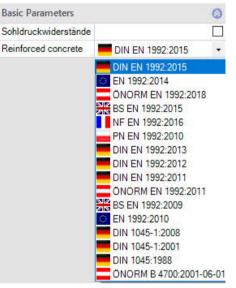

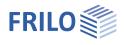

0.00

0.00

0.00

0.00

6

1

## System

## Foundation material

Selection of normal or lightweight concrete as well as the concrete quality and reinforcement steel grade for the foundation.

### Material wall

Selection of material for the wall (concrete / masonry). For concrete you can select the wall connection

- with connection reinforcement
- without connection reinforcement as well as
- selection of the concrete type as well asconcrete and reinforcing steel grades.

### Location foundation

The global position related to the foundation axis is only required for communication with other programs such as GEO and SBR+.

#### Remarks

Click on the *system*.

## Foundation

In the foundation ground plan, the x-axis (positive) runs from the left to the right and the y-axis (positive) from the bottom to the top.

| Width x           | foundation dimension in the x-direction                                                                                                    |
|-------------------|----------------------------------------------------------------------------------------------------|
| Length y          | foundation dimension in the y-direction                                                                                                    |
| Height z          | foundation height                                                                                                    |
| Anchoring depth d | lowest foundation depth below the ground level<br>or the top edge of the basement floor.<br>The programme does not automatically generate<br>a resulting earth fill. Define <u>area loads</u> for this if<br>necessary. |
| Density γ         | weight density of the foundation concrete                                                                                                    |

Base inclination and a 4-sided different surface definition are possible with the additional option FL+PRO.

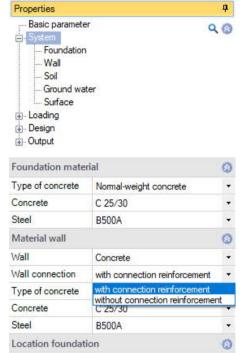

| Foundation                 |         | 0            |
|----------------------------|---------|--------------|
| Width x                    | [m]     | 0.70         |
| Length y                   | [m]     | 1.00         |
| Height z                   | [m]     | 0.50         |
| Ground all around the same |         | $\checkmark$ |
| average Anchoring depth d  | [m]     | 0.50         |
| Density y                  | [kN/m3] | 25.00        |
| Base inclination z.x       | [m]     | 0.00         |
| Base inclination z.y       | [m]     | 0.00         |
| Base inclination α, x      | ["]     | 0.00         |
| Base inclination a,y       | []      | 0.00         |

x [m]

y [m]

z [m]

α [°]

x

y

7

Rotation angle

...to the system

Remarks

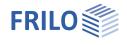

#### Wall

#### Wall

| Thickness x     | thickness of the wall                           |
|-----------------|-------------------------------------------------|
| Length y        | length of the wall                              |
| Layer of reinf. | reinforcement position in the wall for concrete |

eccentricity in the x-direction (transverse)

eccentricity in the y-direction

## Eccentricity

Eccentricity across Eccentricity lengthwise

## Soil

## **Soil Properties**

| 0011100011100                            |                                                                                                    |                                                     |
|------------------------------------------|----------------------------------------------------------------------------------------------------|-----------------------------------------------------|
| Determination σR,d                       | Select whether the design value of the bearing<br>resistance should be entered <u>directly</u> , or to<br>come from a <u>standard table</u> or from a <u>user</u><br><u>defined table</u> - see section below.                                                                                                    |                                                     |
| Load-bearing resistance                  | Specification of the permissible bearing pressure $\sigma_{\text{R},\text{d}}$                                                                                                    |                                                     |
| Permissible settlement                   | Permissible settlement for comparison with the calculated settlement and presentation of the utilisation of the settlement verification.                                                                                                    |                                                     |
| Effective friction angle $\phi^{\prime}$ | Angle of the inner friction underneath the foundation base.                                                                                                    | S                                                   |
| Soil friction angle                      | The soil friction angle is relevant for the sliding safety check. If the angle of friction $\delta$ is not determined separately, the characteristic angle of friction $\phi$ 'k may be used instead of the critical angle of friction for in-situ concrete foundations. A value of 35° must not be exceeded. The same applies to prefabricated foundations if the precast elements are laid in the mortar bed. If the prefabricated foundations are smooth and without a mortar bed, the characteristic soil friction angle $\delta k = 2/3 \phi' k$ shall be used. | C<br>P<br>E<br>S<br>S<br>C<br>F<br>S<br>E<br>E<br>C |
| Load tilt                                | Enter the maximum tilt of the characteristic or<br>representative bearing pressure-resultant H/V,<br>which should be checked in the case of<br>simplified verification.                                                                                                    |                                                     |
| Dialog/Table                             | If the determination $\sigma$ R,d is not specified<br>directly, the design value of the bearing<br>pressure resistance is taken from a table<br>(standard or user defined)<br>Click the "open"/"edit" Button to open the<br>tabledialog.                                                                                                    |                                                     |

| Wall                     |     |      | 0    |
|--------------------------|-----|------|------|
| Thickness                | x   | [m]  | 0.25 |
| Length                   | У   | [m]  | 1.00 |
| Layer of reinforcement x |     | [cm] | 5.0  |
| Eccentricity             |     |      | 0    |
| Eccentricity acro        | oss | [m]  | 0.00 |
| Eccentricity longitudi   | nal | [m]  | 0.00 |

| Properties                    |          |                                 | ф.   |
|-------------------------------|----------|---------------------------------|------|
| Basic parameter<br>System<br> |          |                                 | Q 🔘  |
| Soil properties               |          |                                 | 0    |
| Determination                 | σR,d     | DIN 1054:2021                   | -    |
| cross section resistar        | ice oR,d | direct specification            |      |
| permissible settlemen         | t s,adm. | DIN 1054:2021<br>From own table |      |
| Effective friction angle      | φ'       | [°]                             | 30.0 |
| Coil friction angle           | 5k       | 2/2 -                           |      |

| δk     | 3/3φ                 | •                                                                                                    |
|--------|----------------------|----------------------------------------------------------------------------------------------------|
| δk     | ["]                  | 30.0                                                                                                    |
| Dialog |                      | en                                                                                                    |
|        |                      | 0                                                                                                    |
| Y      | [kN/m <sup>3</sup> ] | 18.50                                                                                                    |
| Y'     | [kN/m <sup>3</sup> ] | 11.00                                                                                                    |
| φ'     | [°]                  | 30.0                                                                                                    |
| c'     | [kN/m <sup>2</sup> ] | 0.00                                                                                                    |
|        | ope                  | en                                                                                                    |
|        | δk<br>Υ<br>Υ'<br>φ'  | δk         [*]         op           Υ         [kN/m³]         γ'           Υ'         [kN/m³]         φ'           φ'         [*]         c' |

#### Bearing pressure resistance

| Soil properties     |            | 0    |
|---------------------|------------|------|
| According to Annex  | Table A6.6 | •    |
| Consistence         | rigid      | *    |
| Increase (geometry) | [%]        | 20.0 |
| Increase (strength) | [%]        | 50.0 |
| Anchoring depth d   | [m]        | 0.50 |

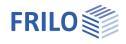

| Parameters by standa | rd table:                                                                                                    |
|----------------------|----------------------------------------------------------------------------------------------------|
| According to Annex   | The soil pressure is taken from the corresponding table in the soil engineering standard or its National Annex.                                                                                                    |
| Consistence          | consistency of soil: rigid, half-solid, solid – only with tables A6.6. to A6.8.                                                                                                    |
| Increase (geometry)  | When the option "Bearing pressure: from table" is activated,<br>the permissible bearing pressure is increased by 20 % if the<br>relevant border conditions (b/d) specified by the applicable<br>standard are satisfied.                                                                                                    |
| Increase (strength)  | When the option "Bearing pressure from table" is activated,<br>the permissible bearing pressure is increased by 50 %, if the<br>soil is sufficiently solid.<br><i>Note: The values are added up under particular conditions</i><br>(70 %).                                                                                                    |
| Anchoring depth d    | Lowest foundation depth below the ground level or the top edge of the basement floor.                                                                                                    |
| From own table:      |                                                                                                    |
| Create:              | Generates a table with design values of the bearing pressure resistance from several parameters.                                                                                                    |
| Edit:                | Open the dialog to enter the design value of the bearing pressure resistance $\sigma$ Rd. The value $\sigma$ Rd should come from a geotechnical report and should have sufficient guarantees against ground failure and a sufficient limitation of settlements. Furthermore, the corresponding foundation width and anchoring depth must be specified. |
|                      |                                                                                                    |

#### The meaning of the other buttons can be seen from the Tooltips.

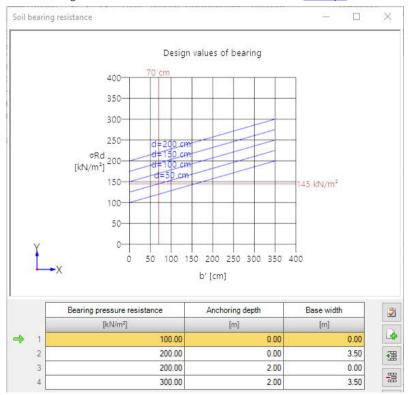

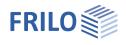

## First soil layer

In this section you can enter the values of the first soil layer. For additional soil layers click the Button "Dialog – open".

| Stroke weight       | γ  | Specific weight of the soil.                                                                                               |
|---------------------|----|----------------------------------------------------------------------------------------------------|
| Buoyant unit weight | γ́ | Specific weight of the soil layer under buoyancy. This value is only used if<br>groundwater was defined ( ▶ System ▶ Soil) |
| Friction angle      | φ  | Friction angle of the soil in this layer.                                                                                  |
| Cohesion            | C' | Soil cohesion.                                                                                                    |

#### Further soil layers / additional values ( > Dialog "open")

| Library Cat. | Name Icon | γ                    | Y'                     | φ'                                                                                                    | c'                         | xU'                | v              | Em                   | PI                   | α                    | qc                   | E'                   | Procedure                                    | E*                   | Es                   | x     | ks    | both sides drained | Cα'   |
|--------------|-----------|----------------------|------------------------|----------------------------------------------------------------------------------------------------|----------------------------|--------------------|----------------|----------------------|----------------------|----------------------|----------------------|----------------------|----------------------------------------------|----------------------|----------------------|-------|-------|--------------------|-------|
| -            |           | [kN/m <sup>3</sup> ] | [kN/m <sup>3</sup> ]   | [°]                                                                                                    | [kN/m <sup>2</sup> ]       | [m]                |                | [kN/m <sup>2</sup> ] | [kN/m <sup>2</sup> ] |                      | [kN/m <sup>2</sup> ] | [kN/m <sup>2</sup> ] |                                              | [kN/m <sup>2</sup> ] | [kN/m <sup>2</sup> ] |       | [m/s] |                    |       |
| Table -      |           | 18.50                | 11.00                  | 30.0                                                                                                    | 0.00                       | 1.50               | 0.20           | 6000.00              | 700.00               | 0.50                 | 1000.00              | 3500.00              | direct specification<br>direct specification | - 4946.00            | 2473.00              | 0.50  | 1E-09 |                    | 0.003 |
| Table        |           |                      | Defi                   | ined                                                                                                    | layer                      | s/valı             | ues c          | an be                | e seleo              | cted                 | via a s              | soil la              | yer library.                                 |                      |                      |       |       |                    |       |
| Category     |           |                      | bea                    | Soil category according to Annex A of standard NF P94-261. It is important for the bearing capacity calculation from values of the pressiometer test according to Annex D of NF-P94-261.                                                                                                    |                            |                    |                |                      |                      |                      |                      |                      |                                              |                      |                      |       |       |                    |       |
| Name         |           |                      | A na                   | A name for the soil layer can be assigned here.                                                                                                    |                            |                    |                |                      |                      |                      |                      |                      |                                              |                      |                      |       |       |                    |       |
| Symbol       |           |                      | An a                   | abbre                                                                                                    | eviati                     | on fo              | r the          | soil la              | ayer c               | an b                 | e assi               | gned                 | here.                                        |                      |                      |       |       |                    |       |
| хU           |           |                      | Thio                   | ckne                                                                                                    | ss of                      | the s              | oil la         | yer. S               | oil lay              | ers I                | below                | 0.10                 | m cannot be de                               | efined.              |                      |       |       |                    |       |
| V            |           |                      | soo<br>has             | The Poisson's ratio defines the ratio of a change in thickness to a change in length as oon as a stress is applied. The Poisson's ratio or transverse contraction coefficient has the formula $v$ or $\mu$ . It is one of the elastic material constants and bears the name of the physicist Siméon Denis Poisson. |                            |                    |                |                      |                      |                      |                      |                      |                                              |                      |                      |       |       |                    |       |
| Em           |           |                      |                        |                                                                                                    | •                          |                    |                |                      |                      |                      | -                    |                      | énard here. It is<br>er test.                | neede                | ed for t             | he    |       |                    |       |
| PI           |           |                      |                        | •                                                                                                    |                            |                    |                | e of t<br>ndati      |                      | nit pr               | essur                | e acco               | ording to Ména                               | rd in th             | ne four              | datio | on    |                    |       |
| α            |           |                      | Rhe                    | olog                                                                                                    | ical f                     | actor              | for s          | ettler               | nent o               | calcu                | ulatior              | from                 | results of a pr                              | ession               | neter te             | est.  |       |                    |       |
| qc           |           |                      |                        | The peak pressure resistance comes from the pressure test and derives modulus of elasticity and friction angle for base failure and settlement calculation.                                                                                                    |                            |                    |                |                      |                      |                      |                      |                      |                                              |                      |                      |       |       |                    |       |
| Settlemen    | t analy:  | sis                  |                        |                                                                                                    |                            |                    |                |                      |                      |                      |                      |                      |                                              |                      |                      |       |       |                    |       |
| Procedure    |           |                      | To c<br>- dir<br>- fro | defin<br>ectly<br>om th                                                                                                    | e the<br>/ in E*<br>ne cor | com<br>or<br>strai | press<br>ned r | sibility<br>nodu     | y of th<br>Ius - E   | e so<br>Ē <i>m</i> w |                      | -modu<br>calcul      | ule) select<br>ated from stiff<br>9 T1).     | ness/c               | onstra               | ined  |       |                    |       |
| E*           |           |                      | sett                   | leme                                                                                                    |                            | e or o             |                |                      |                      |                      |                      |                      | soil can be sp<br>modulus in co              |                      | • •                  |       | ıre   |                    |       |
| Es           |           |                      | Con                    | istrai                                                                                                    | ined r                     | nodu               | lus.           |                      |                      |                      |                      |                      |                                              |                      |                      |       |       |                    |       |
| х            |           |                      | Cor                    | recti                                                                                                    | on fa                      | ctor.              |                |                      |                      |                      |                      |                      |                                              |                      |                      |       |       |                    |       |

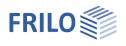

## Settlement analysis: Consolidation

| ks                 | Permeability coefficient of the rate of consolidation. The value can be extracted from the soil report.                                                                                       |
|--------------------|----------------------------------------------------------------------------------------------------|
| Both sides drained | For the calculation of the time to approximate decay of consolidation settlement in unilateral drainage the full layer thickness is set, in bilateral drainage only half the layer thickness. |
| Cα'                | The creep coefficient Ca can be determined from a time-settlement test according to DIN 18135. Usual value range 0.001 to 0.00001.                                                            |

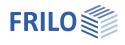

10.0

5.67

β [']

1:

Inclination

Inclination

| Ground water existing   | ng This option allows you to define whether groundwater exists (displays the entry<br>"Ground water").                                                                     |                                                      |                      |              |  |
|-------------------------|----------------------------------------------------------------------------------------------------|------------------------------------------------------|----------------------|--------------|--|
| Ground water            | Only if ticked option "Ground water existing".<br>Absolute depth of the groundwater below the bottom<br>Negative values can be used to define a groundwater<br>foundation. | 0                                                    | 5                    |              |  |
| Surface                 |                                                                                                    | Properties                                           |                      | <b>P</b>     |  |
| Anchoring depth         | Anchoring depth of the foundation body.                                                                                                    | Basic parameter                                      |                      | 90           |  |
| Additional Terrain load | Additional characteristic permanent area load on the bearing failure figure, which increases the characteristic punching shear resistance.                                 | System<br>Foundation<br>Wall<br>Soil<br>Ground water |                      |              |  |
| Slope                   | The ground level can be modeled as horizontal, with a continuous slope, or with a broken embankment.                                                                       | Surface<br>⊕ Loading<br>⊕ Design                     |                      |              |  |
|                         | Continuous:                                                                                                    | ⊕. Output                                            |                      |              |  |
|                         | Here you can define a berm and the slope - see                                                                                                    | General                                              |                      | 0            |  |
|                         | advanced foundation dialog.                                                                                                    | All around the same                                  |                      | $\checkmark$ |  |
|                         | Prokon                                                                                                    | Surface                                              |                      |              |  |
|                         | Broken:<br>Input of the embankment sections. The "+" symbol                                                                                                    | Anchoring depth                                      | [m]                  | 0.50         |  |
|                         | creates a new table row for a further section.                                                                                                    | Additional terrain load                              | [kN/m <sup>2</sup> ] | 0.00         |  |
|                         | Parameters are length, height or inclination or rise                                                                                                    | Slope                                                | broken               | ÷            |  |
|                         | (the height adjusts automatically to the incline).                                                                                                    | Slope segments 🔘 1/1                                 | without              | Ĩ            |  |
|                         |                                                                                                    | Length Ixi                                           | broken               |              |  |
| Four-sided different to | rrain definition with the additional option EDPro                                                                                                    | Height Izi                                           | [m]                  | 0.18         |  |

#### Ground water

### Four-sided different terrain definition with the additional option FDPro

With an existing FDPro license, the terrain can be defined differently for each of the four foundation faces. To do this, remove the tick from the "All around the same" option - the entry will be extended accordingly.

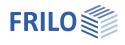

## Loads

| ielf-weight $\gamma$ automatic consideration of the self-weight.                                                                                                    |                                                                                                    | Properties                                                                 | <b>P</b>     |  |  |
|----------------------------------------------------------------------------------------------------|----------------------------------------------------------------------------------------------------|----------------------------------------------------------------------------|--------------|--|--|
| H loads apply                                                                                                    | <ul> <li>Option not ticked:</li> <li>The horizontal loads apply at the top edge of the base and generate a moment with a particular lever arm</li> <li>Option ticked:</li> <li>The horizontal loads apply directly in the base joint without generating a moment</li> </ul> | Basic parameter<br>System<br>Loading<br>Load Cases<br>Line Loads<br>Output |              |  |  |
| Delete horizontal loads                                                                                                    | delete all horizontal loads with one click!                                                                                                    | Loading                                                                    | 0            |  |  |
|                                                                                                    | This ist useful if a lot of loadcases from other                                                                                                    | Self-weight y                                                              | $\square$    |  |  |
|                                                                                                    | applications (GEO, B5) has been imported.                                                                                                    | H loads apply base                                                         |              |  |  |
|                                                                                                    | Note: The horizontal loads of the individual load cases can be found/entered under the following item "Load Cases".                                                                                                    | Delete horizontal loads                                                    |              |  |  |
|                                                                                                    |                                                                                                    | right-handed coordinate system                                             | $\checkmark$ |  |  |
|                                                                                                    |                                                                                                    | Snow accidental                                                            |              |  |  |
| coordinate system                                                                                                    | Coordinate system, which is also referred to                                                                                                    | Remarks 🔕                                                                  |              |  |  |
|                                                                                                    | as a right-handed coordinate system or right-                                                                                                    | to the effects                                                             | 1            |  |  |
| hand rule. It corresponds to the definition of<br>technical mechanics. Positive moments rotating around the X-axis general<br>pressure below or in the negative Y-range of the foundation. Positive mor<br>rotating about the Y axis generate pressure on the right or in the positive<br>of the foundation. If this option is deactivated (previous definition in the<br>program), positive moments generate pressure on the upper right or in th<br>positive X / Y range of the foundation. In the graph, the numbers are repre-<br>with their absolute values for both variants, the arrows serve to represent<br>actual direction of action. The numbers in the input fields and in the output<br>signed. If the sign definition is changed, the sign of the moments around<br>axis changes. |                                                                                                    |                                                                            |              |  |  |
| Snow accidental                                                                                                    | Defines whether, in addition to the usual design situations, the snow loads should automatically be considered as accidental effects. The load factor for the accidental snow loads can be user defined. The default value is 2,3.                                          |                                                                            |              |  |  |

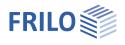

## Load Cases

Enter the data of the first load case via the input mask or directly in the load

case table, which can be displayed by activating the Load case tab (beneath the grafic).

Load case toolbar: Load case 0 1/2 0 🐼 🛪 🗃 🗃 - see Data entry via tables

To add additional load cases, click on the button once more (a new empty input mask is displayed each time).

| Tip: | A description is displayed in the status line each time you click |
|------|-------------------------------------------------------------------|
|      | into an input field.                                              |

| Description | optionally, a comment to the selected action can be entered. This text is included in the output. |
|-------------|---------------------------------------------------------------------------------------------------|
| Action      | the appropriate actions can be selected from a list:<br>Permanent loads seismic loads.            |
|             | (calculation method"characteristic").                                                             |

## Load value compilation

By clicking on the arrow icon wyou can access a load value compilation - see the description of the LOAD+ program.

## Line loads / single loads Wall

| Vertical force in z     | vertical force in the centre of the wall                                                                                         | Alternative group          |        |
|-------------------------|----------------------------------------------------------------------------------------------------|----------------------------|--------|
| Moment about x/y        | positive moments generate pressure on top right or in foundation.                                                                | 1 the positive x/y section | of the |
| Horizontal force in x/y | horizontal loads act on the top edge of the foundation<br>their way down to the foundation base, which are take<br>the software. | , ,                        |        |

### Area Loads

Area load left/right you can define area loads on the left or the right of the wall.

| Properties                                                                           |         |              | ्म          |
|--------------------------------------------------------------------------------------|---------|--------------|-------------|
| Basic parameter<br>System<br>Loading<br>Load Cases<br>Line Loads<br>Design<br>Output |         |              | ۹ (         |
| Load Cases                                                                           |         |              | 6           |
| Load Case                                                                            | 1/1     | 0 👍 🗴        | * 🚈 🖬 💈     |
| Load Case                                                                            |         |              | 6           |
| Description                                                                          |         |              | Load case 1 |
| Action                                                                               |         | Permanent lo | bads •      |
| Linienlasten Wand                                                                    |         |              | 6           |
| Vertical force in z                                                                  | k       | [kN/m]       | 100.00      |
| Moment about y                                                                       | trans,k | [kNm/m]      | 0.00        |
| Horizontal force in x                                                                | trans,k | [kN/m]       | 0.00        |
| Single loads Wall                                                                    |         |              | 6           |
| Moment about x                                                                       | long,k  | [kNm]        | 0.00        |
| Horizontal force in y                                                                | long,k  | [kN]         | 0.0         |
| Area Loads                                                                           |         |              | 6           |
| Area load left                                                                       | k       | [kN/m²]      | 0.00        |
| Area load right                                                                      | k       | [kN/m²]      | 0.00        |
| Group membership                                                                     |         |              | 6           |
| Simultaneous group                                                                   |         |              | (           |
| Alternative group                                                                    |         |              | (           |

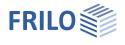

## Group membership

#### Simultaneous (concurrent) group

Loads of a particular action group can be defined as "always acting simultaneously" by assigning them to simultaneous (concurrent) groups.

III.: Example for the functioning of alternative and simultaneous groups

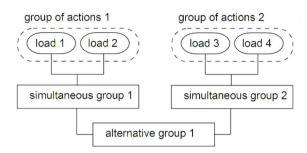

#### Alternative group

Different variable load cases with similar actions can be assigned to an alternative load case group via the allocation of an alternative group number. Only the decisive load case of this alternative load case group is invoked in the superposition.

## Line Loads

Here, line loads can be defined on the foundation.

The symbol can be used to define a new line load.

| P1,k                | Initial value of the line load                                 |
|---------------------|----------------------------------------------------------------|
| x1                  | x-value of the starting coordinate of the line load            |
| y1                  | y-value of the starting coordinate of the line load            |
| P2,k                | End value of the line load                                     |
| x2                  | x-value of the end coordinate of the line load                 |
| у2                  | y-value of the end coordinate of the line load                 |
| Aktive in load case | Enter the load case number(s) in which the line load is active |
|                     |                                                                |

| Properties              |                             |        | <b></b> |
|-------------------------|-----------------------------|--------|---------|
| (4) (3) (3) (3) (3) (3) | rameter<br>I Cases<br>Loads |        | ۹ 🕲     |
| Line Loads              |                             |        | ۵       |
| Line load               | 1/1                         | 0 🛃 🗙  | 🚈 🟦 义   |
| P1,k                    | Begin                       | [kN/m] | 0.00    |
| at                      | x1                          | [m]    | 0.00    |
| at                      | y1                          | [m]    | 0.00    |
| P2,k                    | End                         | [kN/m] | 0.00    |
| at                      | x2                          | [m]    | 0.00    |
| at                      | y2                          | [m]    | 0.00    |
|                         |                             |        |         |

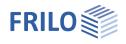

## Design

## Settings - Program settings

| Minimum reinforcement             | ductility reinforcement in accordance with the                                                                                                    | Properties                                                                                                    |              |  |
|-----------------------------------|----------------------------------------------------------------------------------------------------|----------------------------------------------------------------------------------------------------|--------------|--|
|                                   | selected reinforced concrete standard                                                                                                    | Basic parameter                                                                                                    | 90           |  |
| Earthquake: Psi <sub>2</sub> =0.5 | in accordance with the introductory decree of DIN<br>4149 for Baden-Württemberg, the combination<br>coefficient Psi2 = 0.5 for snow loads should be used<br>in the superpositions with earthquake loads. | <ul> <li>System</li> <li>Loading</li> <li>Design</li> <li>Reinforcement</li> <li>Soil Mechanics</li> <li>Earth pressure</li> </ul> |              |  |
| Shear force as beam               | specification whether the shear resistance should be verified on a slab or a beam.                                                                                                    | Parameter<br>Output                                                                                                    |              |  |
| Round out the course              | only affects the graphical representation.<br>Function: see tool tip or info text.                                                                                                    | Settings                                                                                                    | 0            |  |
| Min. eccentricity                 | when you tick this option, minimum eccentricities for                                                                                                    | Minimal reinforcement                                                                                                    | $\checkmark$ |  |
|                                   | compression members are taken into account as per                                                                                                    | Transverse reinforcement 20 %                                                                                                    | $\checkmark$ |  |
|                                   | EN 1992-1-1 6.1 (4).                                                                                                    | Earthquake: Psi2=0,5.                                                                                                    |              |  |
| N 41 1                            |                                                                                                    | Shear force as beam                                                                                                    |              |  |
| Minimum reinforcement             | this option allows you to take a minimum                                                                                                    | Round out the course of the internal forces                                                                                        | $\checkmark$ |  |
| pressed member                    | this option allows you to take a minimum                                                                                                    | Round out the course of the internal forces                                                                                        |              |  |
|                                   | reinforcement for compression members into<br>account.                                                                                                    | Min. eccentricity                                                                                                    |              |  |
|                                   |                                                                                                    | Min. reinforcement pressed member                                                                                                  | $\checkmark$ |  |
| Transient situation               | Here you can decide whether the permanent or                                                                                                    | Transient situation                                                                                                    |              |  |
|                                   | transient design situation should be used. The                                                                                                    | Include transverse fabrics                                                                                                    | $\checkmark$ |  |
|                                   | design situations 'earthquake' and 'accidental' are considered automatically, when appropriate actions                                                                                                   | Remarks                                                                                                    | 0            |  |
|                                   | are available.                                                                                                    | to the results                                                                                                    |              |  |
| include transverse fabrics        | The selected mats increase the calculatied predefined                                                                                                    | reinforcement also in the                                                                                                    |              |  |

transverse direction.

## Reinforcement

| Cv, b/s/t             | Laying dimensions of the specified reinforcement on<br>the bottom/outside/top of the foundation. The<br>specified reinforcement is designed into the<br>foundation body according to this laying dimension.<br>Based on this, 2D and 3D graphics are created.                                   |
|-----------------------|----------------------------------------------------------------------------------------------------|
| Layer of reinf. x/y   | Center of gravity of the reinforcement at the bottom<br>in the x or y direction. This value is used for the<br>reinforced concrete checks. After calling up the<br>durability dialog, this value is adjusted if necessary.                                                                      |
| Longitudinal diameter | Select the longitudinal diameter for the<br>reinforcement. The software starts with this diameter<br>to calculate a reinforcement that covers the<br>requirements. If the minimum and maximum spacing<br>cannot be realised with the initially defined diameters,<br>higher diameters are used. |
| Durability:           | Activating the <i>is</i> button displays the <u>Durability</u><br>dialog. When you confirm your settings in this dialog<br>with OK, the concrete cover, reinforcement layers and<br>their diameter are checked and adjusted accordingly.                                                        |

| Properties                                                                                                    |      |        | <b></b> |
|----------------------------------------------------------------------------------------------------|------|--------|---------|
| Basic parameter     System     Coading     Design     Reinforcement     Soil Mechanics     Earth pressure     Parameter |      |        | 90      |
| Reinforcement                                                                                                    |      |        | 0       |
| Verlegemaß unten                                                                                                    | cV,u | [cm]   | 3.0     |
| Concrete cover the sides                                                                                                | cV,s | [cm]   | 0.0     |
| Verlegemaß oben                                                                                                    | cV,o | [cm]   | 3.0     |
| Layer of reinforcement                                                                                                  | x    | [cm]   | 5.0     |
| Layer of reinforcement                                                                                                  | У    | [cm]   | 5.0     |
| Longitudinal diameter                                                                                                   |      | 14 mm  | -       |
| Durability                                                                                                    |      | XC2/X0 | 3       |
| Distribution                                                                                                    |      |        |         |
| Delete reinforcement                                                                                                    |      |        |         |
| Practical construction spa                                                                                              | 3.   |        |         |

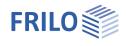

Distribution

Extended reinforcement dialog ( Deletes the defined reinforcement

Delete reinforcement

Practical construction spacing By default, the bar spacing is defined "exactly", that is, the resulting bar distances are determined on 1 mm accuracy. When this option is ticked, the bar spacings are adapted to 5, 6, 7, 7.5, 8, 9, 10, 12.5, 15, 17.5, 20, 22.5, 25, 27.5 or 30 cm.

Reinforcement

## Distribution / Extended reinforcement dialog

Click this symbol Reinforcement for the extended reinforcement dialog.

#### General

|                                                                               |                                                                                           | Stirrup diameter                           | Imm  |
|-------------------------------------------------------------------------------|-------------------------------------------------------------------------------------------|--------------------------------------------|------|
| Height                                                                        | Height of the foundation in z-direction                                                   | Include transverse fabrics                 |      |
| Longitudinal diameter:                                                        | see chapter " <u>Reinforcement</u> ".                                                     | Cover peak values according to booklet 240 |      |
| reinforcement that covers at least the required reinforcement. If the minimum | Generate new reinforcement Delete reinforcement                                           |                                            |      |
|                                                                               | Bottom base                                                                               |                                            |      |
|                                                                               | and maximum bar spacing cannot be                                                         | Steal Bar across                           |      |
|                                                                               | achieved with this longitudinal diameter,                                                 | Steal Bar Iongitudinal                     |      |
|                                                                               | larger diameters are used. If the pre-set                                                 | Mat 1                                      | non  |
|                                                                               | reinforcement is deleted or modified,                                                     | Direction                                  | Cros |
| the automatic generation of reinforcement is deactivated and the              |                                                                                           | Mat 2                                      | non  |
|                                                                               | pre-set reinforcement remains as it is. If                                                | Direction                                  | Cros |
| this is not sufficient, the program issues                                    | As,req./exist across                                                                      |                                            |      |
|                                                                               | As,req./exist Iongitudinal                                                                |                                            |      |
|                                                                               | specified, no warning is given. When the re<br>automatically, the program begins with the | •                                          |      |
| Delete reinforcement                                                          | Deletes the defined reinforcement. Only the into account.                                 | e required reinforcement will be tak       | en   |

| Bottom Top                  |                |                 |                 |
|-----------------------------|----------------|-----------------|-----------------|
| General                     |                |                 | 0               |
| Height                      | z              | [m]             | ).50            |
| Longitudinal diameter       |                | [mm]            | 14              |
| Stirrup diameter            |                | [mm]            | 8               |
| Include transverse fabrics  |                |                 | $\checkmark$    |
| Cover peak values according | to booklet 240 |                 | $\checkmark$    |
| Generate new reinforcement  |                |                 | 2               |
| Delete reinforcement        |                |                 | Z               |
| Bottom base                 |                |                 | ۲               |
| Steal Bar                   | across         | 4 🚔 Ø 14        | -               |
| Steal Bar                   | longitudinal   | 3 🌲 Ø 14        | -               |
| Mat 1                       |                | none            | -               |
| Direction                   |                | Cross direction | -               |
| Mat 2                       |                | none            | •               |
| Direction                   |                | Cross direction | •               |
| As,req./exist               | across         | 0/6.16 cm       | ²/m             |
| As,req./exist               | Iongitudinal   | 0/4.62          | cm <sup>2</sup> |

### Bottom / Top base

| Steel Bar across/longitudin | al definition of number (1. column) and diameter (2. column) of steel bars |  |
|-----------------------------|----------------------------------------------------------------------------|--|
| Mat 1/2                     | Selection of rebar mats.                                                   |  |
| As,req/exist                | Display of required / existing reinforcement.                              |  |

## Soil Mechanics

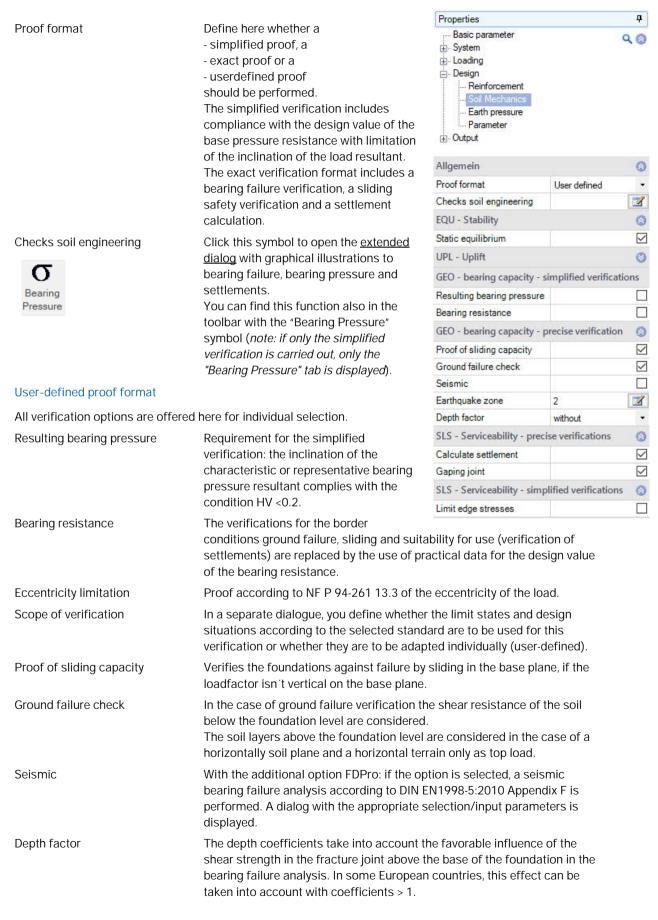

**FRILO** 

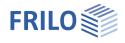

Calculate settlement

For the settlement analysis, the compression of the soil should be taken into account down to the settlement influence depth ts. Ts may be assumed in the depth at which the vertical additional stress generated by the mean settlement effective load has an amount of 20% of the effective vertical output stress of the soil. One of 5 calculation methods can be selected.

without Settlement equations

Settlement equations Stress integration from pressure meter test data from cone penetration data adapted elasticity procedure

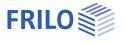

 $\checkmark$ 

1

• 0

4 0

 $\checkmark$ 

1.00 \$

## Extended Soil Mechanics dialog

Calling up the dialogue on "checks soil engineering (exact/simplified verification).

#### Ground failure

Seismic/Earthquake zone: call up the earthquake dialog. Selection of the partial safety factor yRd.

#### Surface

The following input parameters are displayed via the

| "Surface" button:       |                                                                                                    |                         |            | (Include) |
|-------------------------|----------------------------------------------------------------------------------------------------|-------------------------|------------|-----------|
| Anchoring depth         | Lowest anchoring depth below                                                                                                    | Terrain                 | 7          | ×         |
|                         | terrain/ top of basement sole.                                                                                                    | Anchoring depth         | [m]        | 0.50      |
| Slope                   | The ground level can be                                                                                                    | Slope                   | continuous | -         |
|                         | horizontal, with a continuous                                                                                                    | Berm                    | [m]        | 0.00      |
|                         | slope, or with a broken                                                                                                    | Inclination B           | ["]        | 10.0      |
|                         | embankment.                                                                                                    | Additional terrain load | [kN/m²]    | 0.00      |
| Inclination β           | the beginning of the slope.<br>The terrain inclination indicates the<br>defined berm. The inclination affect<br>exclusively downsloping terrain. | •                       |            |           |
| Additional terrain load | An additional characteristic permar<br>can be entered here, which increase<br>resistance.                                                        | 0                       | 0          |           |
| Ground water            |                                                                                                    |                         |            |           |

Soil Mechanics

Ground failure

Earthquake zone

Seismic

Surface

Surface

Ground water

Ground water

Ground water existing

Check bearing resistance

Ground failure Settlement Diagrams subsidence Bearing Pressure

2

Teilsicherheitsbeiwert yRd =1.15 Loosely stored dry sand

[m]

| Groundwater exists | See System ▶ <u>Groundwater</u> . |
|--------------------|-----------------------------------|
| Groundwater Depth  | See System ▶ <u>Groundwater</u> . |

#### **Settlement**

Representation of the course of settlement and stress over the depth as well as graphic representation (diagrams of settlement) of the course of settlement over time, the settlement and influence coefficients per selection list.

Calculate settlement For the settlement calculation, the compression of the soil up to the settlement influence depth ts

| Soil Mechanics<br>Ground failure | Settlement | Diagrams subsidence | Bearing Pressure |
|----------------------------------|------------|---------------------|------------------|
| Settlement                       |            |                     | 0                |
| Calculate settlen                | nent       |                     |                  |
| Settlement                       | 0          | škj+Qk,1+Qk,i*ψ0    | -                |

must be taken into account. This may be assumed at the depth at which the vertical additional stress from the average settlement-effective load is 20% of the effective vertical initial stress of the soil.

Settlement Gk,j... Tick this option when settlement should be determined with permanent loads only, or permanent and variable loads together.

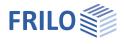

#### Bearing pressure

Display of the bearing pressure pattern in 2D/3D. Selection via the top selection line.

For entries/changes, see the chapter System > Soil.

Earth pressure (with additional option FDPro)

Allows the approach of Erddruck with existing licensing of FDPro.

#### Bearing Pressure

| Simplified check                          |
|-------------------------------------------|
| Simplified check                          |
| Gaping joint permanent loads only         |
| Gaping joint permanent and variable loads |
| Ground failure                            |

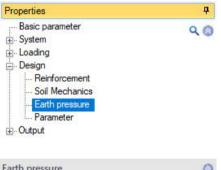

| 0              |
|----------------|
| $\checkmark$   |
| 2/3φ ·         |
|                |
| 0              |
| Active earth r |
|                |
|                |
|                |
|                |
|                |

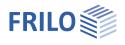

## Parameter

#### User defined

Mark this option if you want to change the safety factors and design rules that deviate from the set standards.

The corresponding input fields/editing buttons are then displayed.

Use the "Edit" button to open the respective tables for changing the values - the information texts for the individual parameters are displayed in the lower window area when you click in an input field.

- Support of all 3 verification methods according to Eurocode 7, adjustable for all national annexes.
- The partial safety factors and combination equations for the geotechnical verifications can be edited.
- Since all table values can be changed, the standard setting for a specific country (e.g. India, Sweden, etc.) can be easily defined.

| Properties      | <del>Р</del> |
|-----------------|--------------|
| Basic parameter | 9.0          |
| ±. System       |              |
| 🗄 - Loading     |              |
| 🗄 - Design      |              |
| Reinforcement   |              |
| Soil Mechanics  |              |
| Earth pressure  |              |
| Parameter       |              |
| ⊕. Output       |              |
|                 |              |

| General Settings          |             | 6              |
|---------------------------|-------------|----------------|
| User defined              |             |                |
| User defined values       | ->          | Edit           |
| User defined values       | ->          | Default values |
| All safety factors        |             | Edit (53)      |
| Combination equations     |             | 0              |
| Verification procedure    | 1           | Edit (2)       |
| Verification procedure    | 2           | Edit (2)       |
| Verification procedure    | 3           | Edit (2)       |
| Failure of structures and | l component | s 🔇            |
| Action/Strain             | STR A       | Edit (4)       |
| Material resistance       | STR M       | Edit (2)       |
| Failure of subsoil        |             | 6              |
| Action/Strain             | GEO A       | Edit (10)      |
| Material resistance       | GEO M       | Edit (10)      |
| Lad resistance            | GEO R       | Edit (6)       |
| Stability                 |             | 6              |
| Action/Strain             | EQU A       | Edit (4)       |
| Material resistance       | EQU M       | Edit (5)       |
| Float up                  |             | 0              |
| Action/Strain             | UPLA        | Edit (4)       |
| Material resistance       | UPL M       | Edit (5)       |

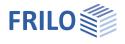

## Output

### Output scope / Options

By checking the desired options, you can determine the scope of text to be put out. Font size and scale can be adjusted for the graphic.

| Ф   |
|-----|
| 0.0 |
|     |
|     |
|     |
|     |
|     |
|     |
|     |

| Output                    |            |               | 0            |
|---------------------------|------------|---------------|--------------|
| Output scope              |            | User defined  | -            |
| EQU - Stability           |            |               | 0            |
| Static equilibrium        |            |               | $\square$    |
| UPL - Uplift              |            |               | 0            |
| SLS - Serviceability - si | mplified   | verifications | 0            |
| Resulting bearing pressu  | ure        |               | $\square$    |
| Bearing resistance        |            |               | $\checkmark$ |
| GEO - bearing capacity    | - precise  | verification  | 0            |
| SLS - Serviceability - p  | recise ver | ifications    | 0            |
| Text gaping joint         |            |               | $\checkmark$ |
| Graphic gaping joint      | G          |               | $\checkmark$ |
| Graphic gaping joint      | G+Q        |               | ~            |
| Text settlement           |            |               | $\checkmark$ |
| SLS - Serviceability - si | mplified   | verifications | 0            |

## Output as PDF

The Document tab displays the document in PDF.

|--|

#### See also: Output and printing eng.pdf